# Programming Conjoint Experiments

Sabrina Spence

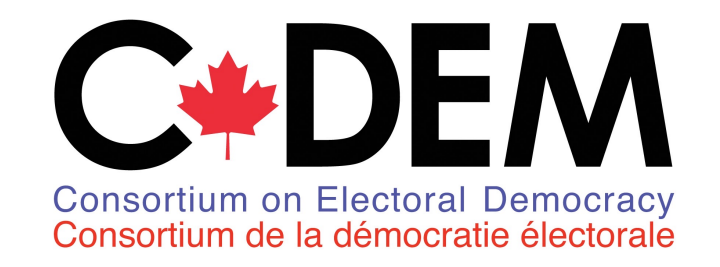

Two parts to create a conjoint in Qualtrics

- HTML table display the attributes and characteristics
- Java script code provides the randomized traits to the HTML table

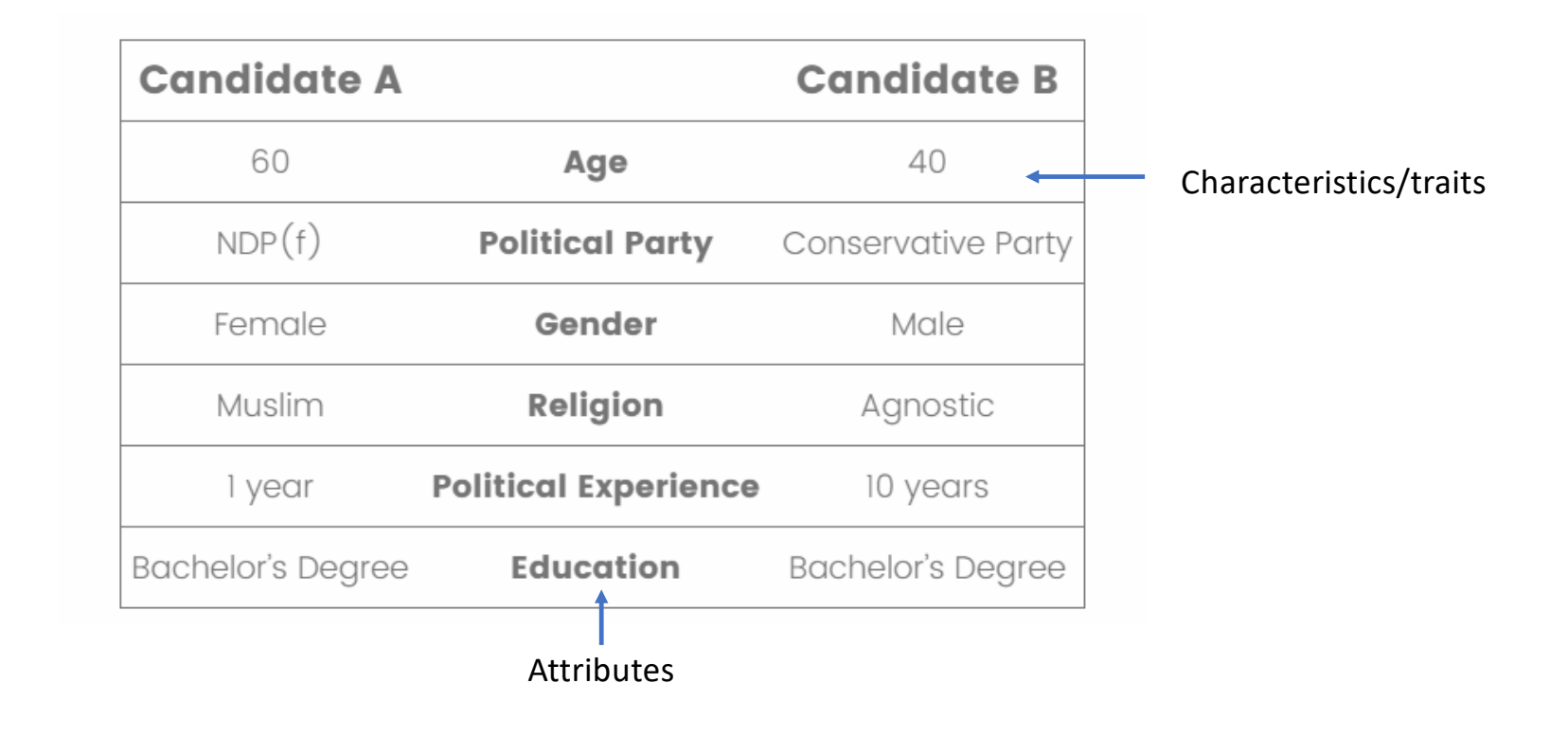

## Code Sources

- [https://gist.github.com/aychen5/f075ae5c548a466257f5d2d2063203](https://gist.github.com/aychen5/f075ae5c548a466257f5d2d206320334) [3](https://gist.github.com/aychen5/f075ae5c548a466257f5d2d206320334)4
- <https://github.com/leeper/conjoint-example>
	- Randomly assign characteristics proportional to the population
	- Randomly assign a number from a continuous set.
		- Example randomly assign an age from a given continuous range like 35-75

## Java Script code – Seed Number

Seed number

- The code for the conjoint is executed by the respondent's computer
- If the respondent refresh the page then the conjoint code will be reexecuted and a different profile might be displayed
- To avoid this we can assign a random number to every profile that is held constant for the user – if they refresh the profile displayed won't change

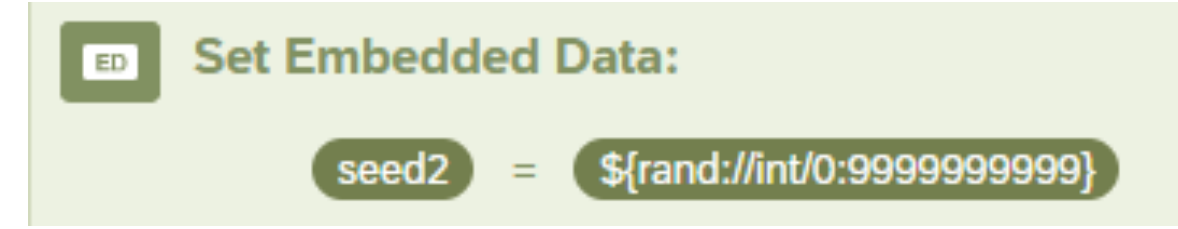

## Generating Seed Number

#### Qualtrics.SurveyEngine.addOnload(function()

{

!function(a,b){function c(c,j,k){var n=[];j=1==j?{entropy:!0}:j||{};var s=g(f(j.entropy?[c,i(a)]:null==c?h():c,3),n),t=new d(n),u=function(){for(var a=t.g(m),b=p,c=0;q>a;)a=(a+c)\*l,b\*=l,c=t.g(1);for(;a>=r;)a/=2,b/=2,c>>>=1;return(a+c)/b};return u.int32=function(){return 0|t.g(4)},u.quick=function(){return t.g(4)/4294967296},u["double"]=u,g(i(t.S),a),(j.pass||k||function(a,c,d,f){return f&&(f.S&&e(f,t),a.state=function(){return e(t,{})}),d?(b[o]=a,c):a})(u,s,"global"in j?j.global:this==b,j.state)}function d(a){var b,c=a.length,d=this,e=0,f=d.i=d.j=0,g=d.S=[];for(c||(a=[c++]);l>e;)g[e]=e++;for(e=0;l>e;e++)g[e]=g[f=s&f+a[e%c]+(b=g[e])],g[f]=b;(d.g=function( a){for(var b,c=0,e=d.i,f=d.j,g=d.S;a--;)b=g[e=s&e+1],c=c\*l+g[s&(g[e]=g[f=s&f+b])+(g[f]=b)];return d.i=e,d.j=f,c})(l)}function e(a,b){return b.i=a.i,b.j=a.j,b.S=a.S.slice(),b}function f(a,b){var c,d=[],e=typeof a;if(b&&"object"==e)for(c in a)try{d.push(f(a[c],b-1))}catch(g){}return d.length?d:"string"==e?a:a+"\0"}function g(a,b){for(var c,d=a+"",e=0;e<d.length;)b[s&e]=s&(c^=19\*b[s&e])+d.charCodeAt(e++);return i(b)}function h(){try{if(j)return i(j.randomBytes(l));var b=new Uint8Array(l);return(k.crypto||k.msCrypto).getRandomValues(b),i(b)}catch(c){var d=k.navigator,e=d&&d.plugins;return[+new Date,k,e,k.screen,i(a)]}}function i(a){return String.fromCharCode.apply(0,a)}var j,k=this,l=256,m=6,n=52,o="random",p=b.pow(l,m),q=b.pow(2,n),r=2\*q,s=l-1;if(b["seed"+o]=c,g(b.random(),a),"object"==typeof module&&module.exports){module.exports=c;try{j=require("crypto")}catch(t){}}else"function"==typeof define&&define.amd&&define(function(){return c})}([],Math);

Math.seedrandom('\${e://Field/seed2}');

## Randomize Attribute Order

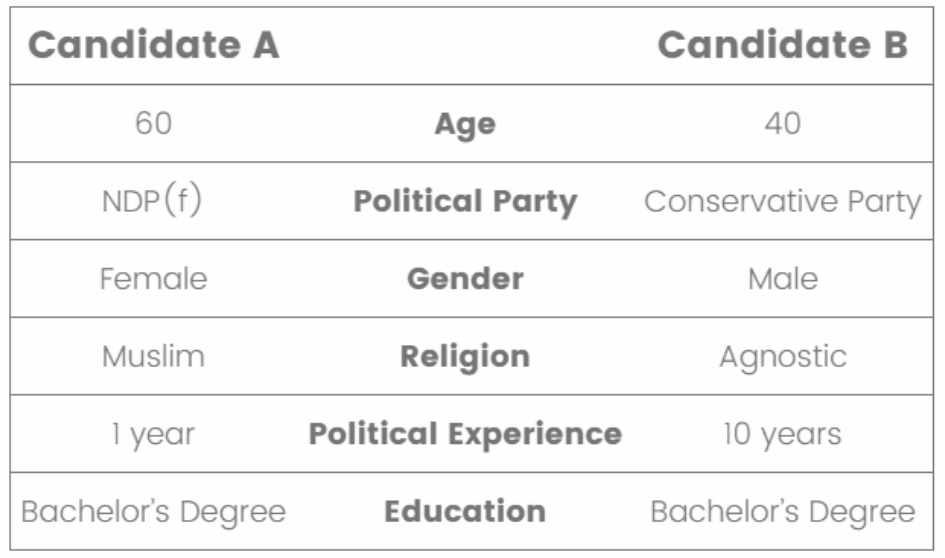

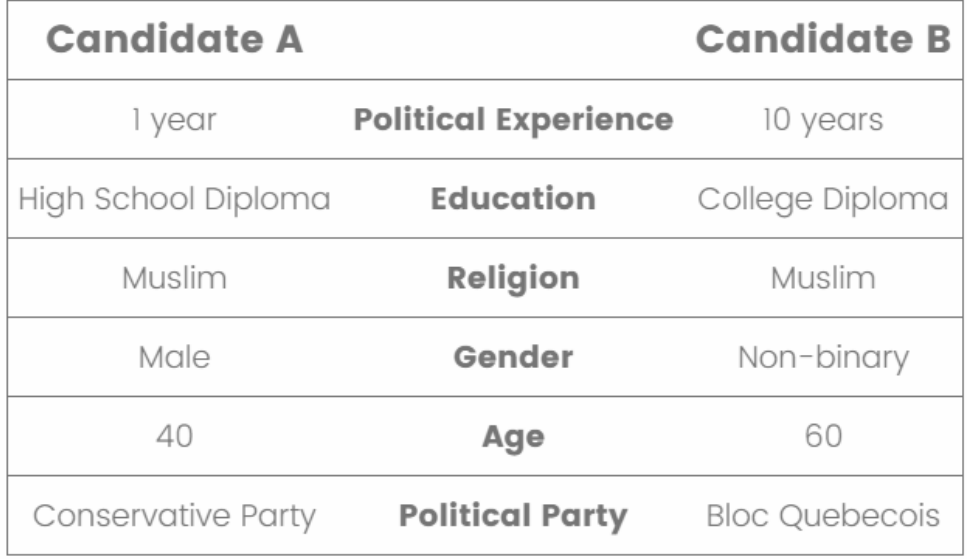

## Randomize Attribute Order

var attRaw= ["Gender", "Age", "Religion", "Political Experience", "Political Party", "Education"];

var att = ["Gender", "Age", "Religion", "Political Experience", "Political Party", "Education"];

var attributes = ["" , "" , "" , "" , "" , ""];

//Randomize the order of attributes for ( $i=0$ ;  $i$ <attRaw.length; $i$ ++ $\}$ { var rand1 = Math.floor(Math.random()\*((attRaw.length-i)-0));  $\text{attributes}[i] = \text{att}[\text{rand1}];$ att.splice(rand1, 1); }

### Setup Traits and Randomly Select from Trait List

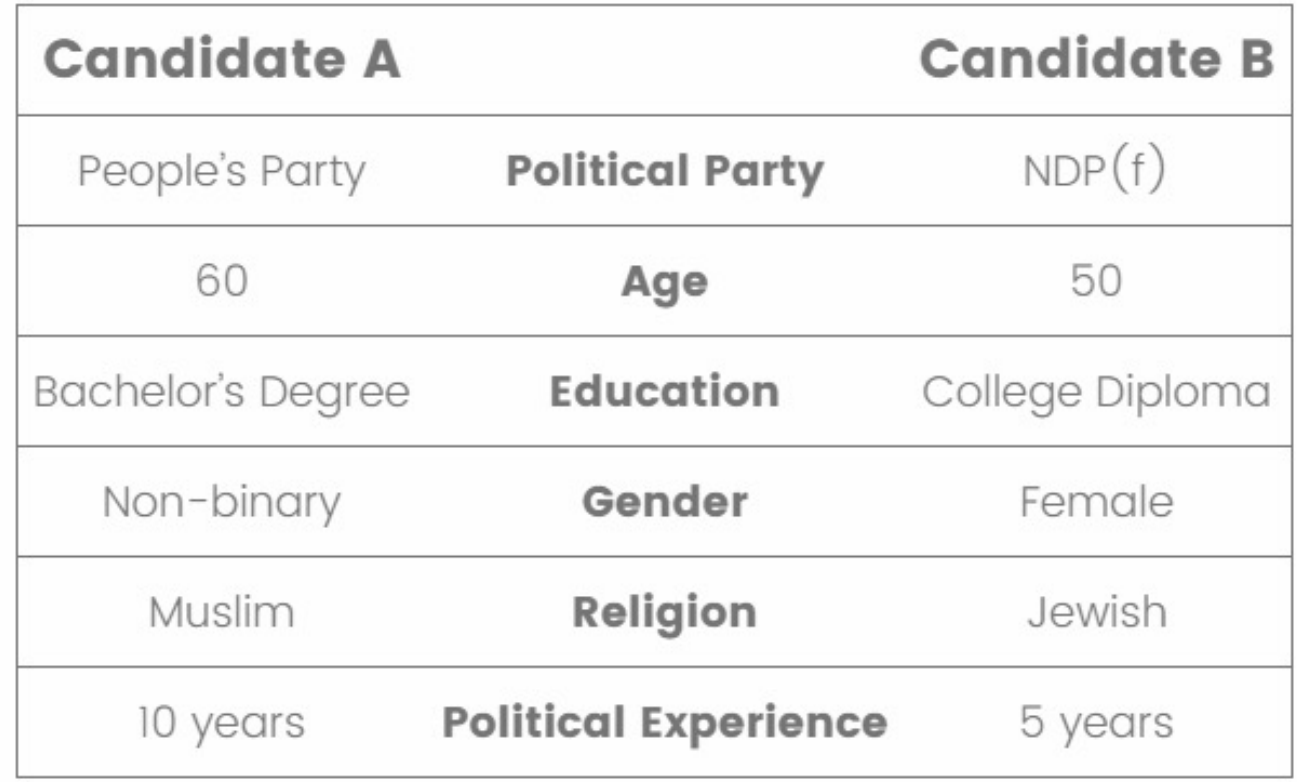

#### Create variables for traits associated with each attribute

```
var vgender = ["Male", "Female", "Non-binary"];
```

```
var vage = ["40", "50", "60"];
```

```
var vreligion = ["None", "Agnostic", "Jewish", "Muslim", " Catholic", "Buddhist", "Protestant"];
```

```
var vexp= ["1 year", "5 years", "10 years"];
```
var vparty = ["Liberal Party", "Conservative Party", "NDP", "Bloc Quebecois", "Green Party", "People's Party"];

var vedu = ["High School Diploma", "College Diploma", "Bachelor's Degree", "Master's Degree", "PhD"];

### Use math.random to randomly select traits for each attribute for candidate A

var gender\_a = vgender[Math.floor(Math.random()\*vgender.length)];

var age\_a = vage[Math.floor(Math.random()\*vage.length)];

var religion\_a = vreligion[Math.floor(Math.random()\*vreligion.length)];

var exp\_a = vexp[Math.floor(Math.random()\*vexp.length)];

var party\_a = vparty[Math.floor(Math.random()\*vparty.length)];

var edu\_a = vedu[Math.floor(Math.random()\*vedu.length)];

### Use math.random to randomly select traits for each attribute for candidate B

var gender b = vgender[Math.floor(Math.random()\*vgender.length)];

var age\_b = vage[Math.floor(Math.random()\*vage.length)];

var religion b = vreligion[Math.floor(Math.random()\*vreligion.length)];

var  $exp_b = vexp[Math.float(Math.random() * vexp.length)];$ 

var party\_b = vparty[Math.floor(Math.random()\*vparty.length)];

var edu\_b = vedu[Math.floor(Math.random()\*vedu.length)];

#### Index attributes

var gender\_index = attributes.indexOf("Gender");

var age\_index = attributes.indexOf("Age");

var religion\_index = attributes.indexOf("Religion");

var exp\_index = attributes.indexOf("Political Experience");

var party\_index = attributes.indexOf("Political Party");

var edu\_index = attributes.indexOf("Education");

Example: "Religion", "Education", "Age", "Gender", "Political Experience", "Political Party"

- var age index  $=$ attributes.indexOf("Age")
- Age first appears in the "2" position in this randomization
- We are saving age's position to variable "age\_index"

### Piece all of the randomized characteristics and attributes into one array for each candidate

#### //Candidate A

{ att\_a\_traits=[] att\_a\_traits[gender\_index] = gender\_a, att\_a\_traits[age\_index] = age\_a, att\_a\_traits[religion\_index] = religion\_a, att\_a\_traits[exp\_index] = exp\_a, att\_a\_traits[party\_index] = party\_a, att\_a\_traits[edu\_index] = edu\_a }

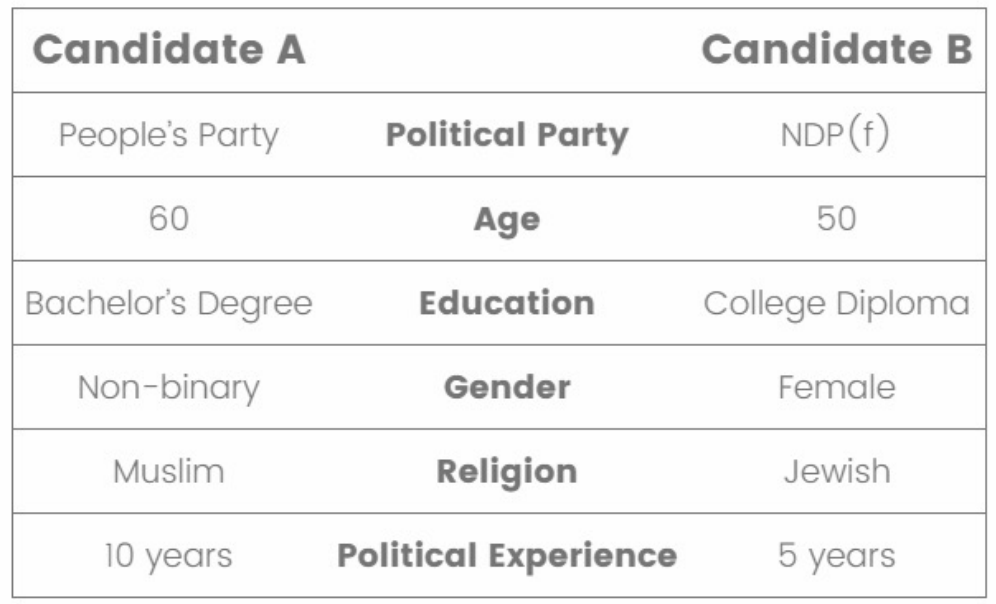

### Piece all of the randomized characteristics and attributes into one array for each candidate

//Candidate B

```
{
att b traits=[]
att_b_traits[gender_index] = gender_b,
att_b_traits[age_index] = age_b,
att_b_traits[religion_index] = religion_b,
att_b_traits[exp_index] = exp_b,
att_b_traits[party_index] = party_b,
att_b_traits[edu_index] = edu_b
}
```
### Create list of IDs to use when setting traits and attributes

```
a_list = ["a1","a2","a3","a4","a5","a6"];
att list = ['att1", "att2", "att3", "att4", "att5", "att6"];b list = ['b1", 'b2", 'b3", 'b4", 'b5", 'b6"];
```

```
Assign the IDs from a_list like "a1", "a2", "a3" …. to each item in
att a traits=[]
att_a_traits[gender_index] = gender_a,
att_a_traits[age_index] = age_a,
att_a_traits[religion_index] = religion_a,
att a traits[exp_index] = exp_a,
att_a_traits[party_index] = party_a,
att a traits[edu index] = edu a
                                                 Example: Political Party, Age, Education, 
                                                 Gender, Religion, Political experience
```
## ID Mapping in HTML Table

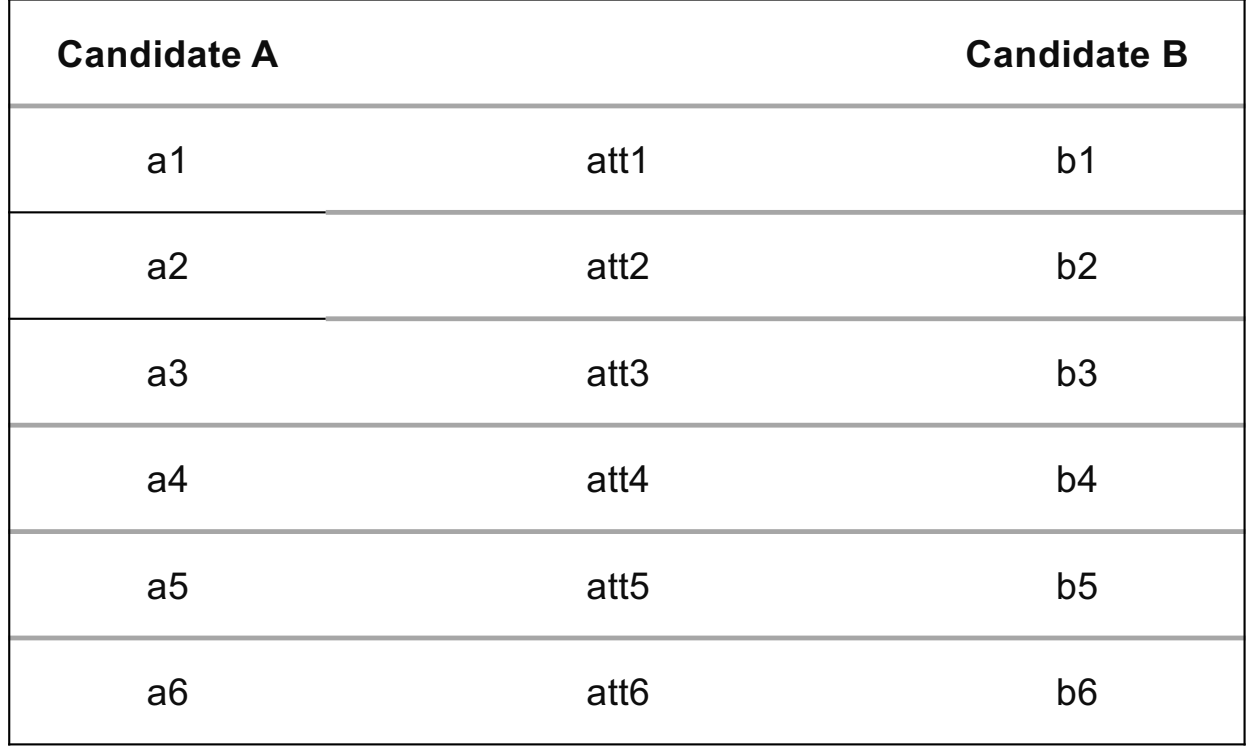

Political party was randomly selected to be the first attribute.

In java script coding, this is position "0", since it is first it gets assigned the first ID from the ID lists, in this case "a1" "att1" "b1". I chose not to start my ID list at 0.

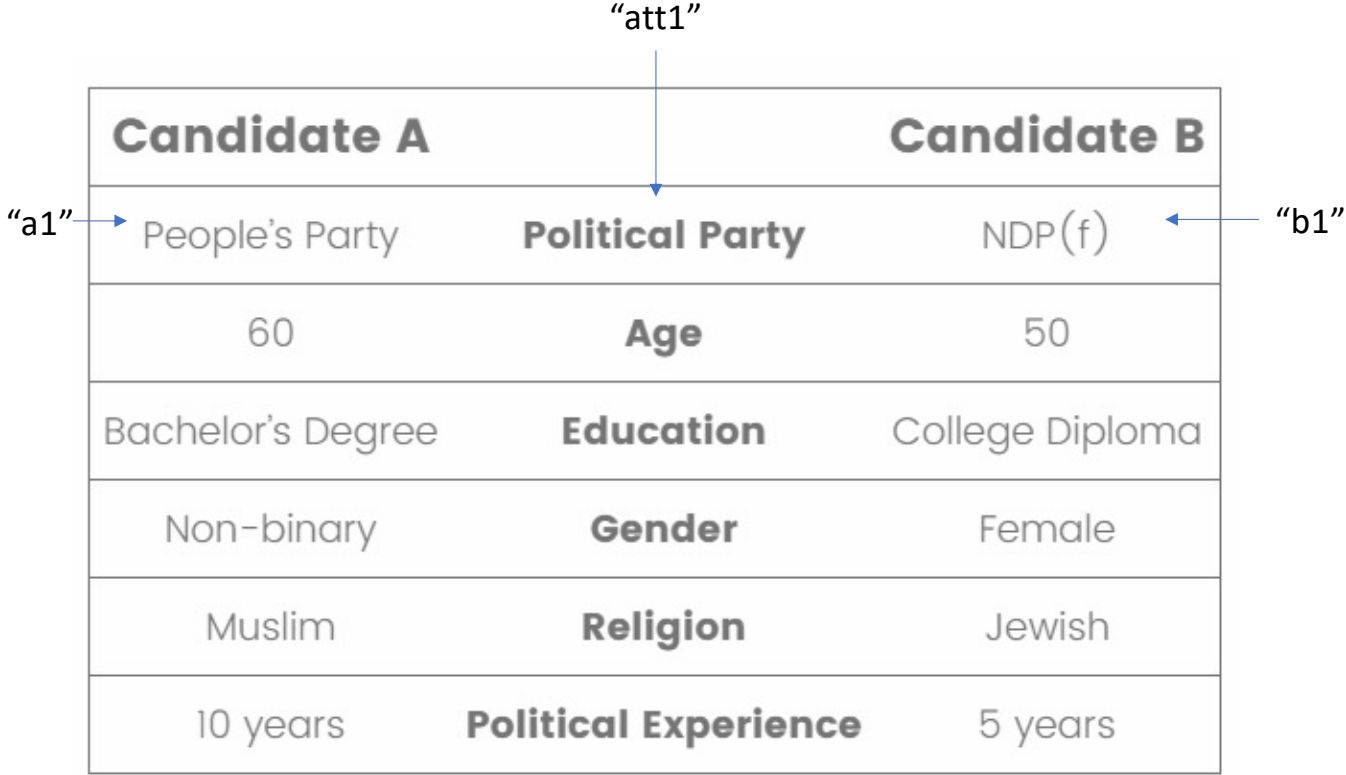

### Set html values in conjoint table

 $for(i=0; i<6; i++)$ {

document.getElementById(a\_list[i]).innerHTML = att\_a\_traits[i]; document.getElementById(att\_list[i]).innerHTML = attributes[i]; document.getElementById(b\_list[i]).innerHTML = att\_b\_traits[i]; }

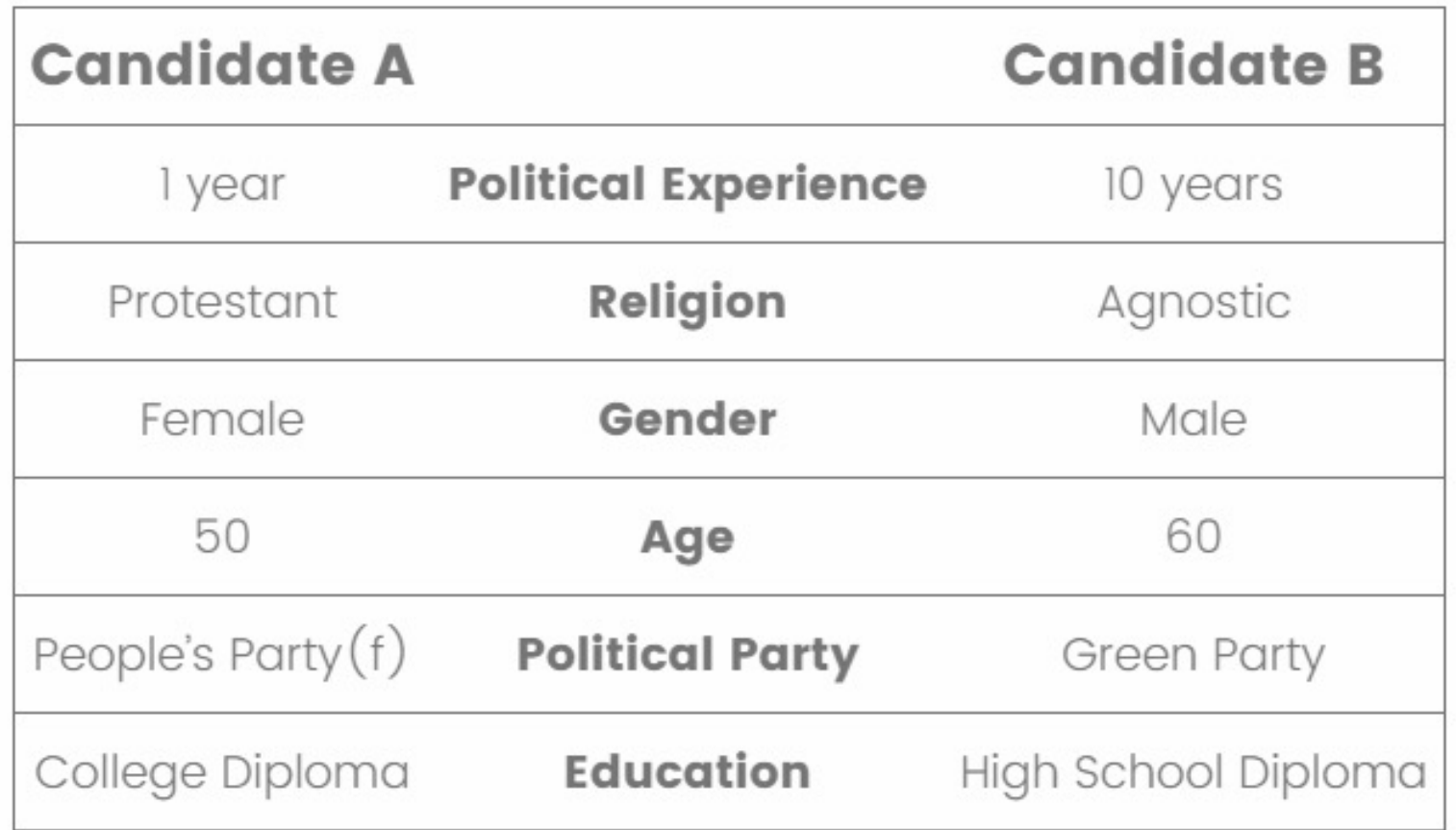

### Set html values in conjoint table

 $for(i=0; i < 6; i++)$ 

#### **//Trait list A**

```
\{if ((att a traits[gender index] =="Female") && (att a traits[party index]=="Liberal Party"))
att a traits[party_index]="Liberal Party(f)"}
```
#### **//Trait list B**

```
\{if ((att b traits[gender index] =="Female") && (att b traits[party index]=="Liberal Party"))
att_b_traits[party_index]="Liberal Party(f)"}
```
document.getElementById(a\_list[i]).innerHTML = att\_a\_traits[i]; document.getElementById(att\_list[i]).innerHTML = attributes[i]; document.getElementById(b\_list[i]).innerHTML = att\_b\_traits[i]; }

## Store values as embedded data fields

Qualtrics.SurveyEngine.setEmbeddedData('traits\_2a' , att\_a\_traits.join("|"));

Qualtrics.SurveyEngine.setEmbeddedData('traits2\_order', attributes.join("|"));

Qualtrics.SurveyEngine.setEmbeddedData('traits\_2b', att\_b\_traits.join("|"));

});

## Java script code – Recording characteristics for analysis

- Record the list of characteristics for candidate A, candidate B, and the attribute order in an embedded data field in Qualtrics so this information can be exported with the survey data
- Add embedded data field to the survey flow in Qualtrics

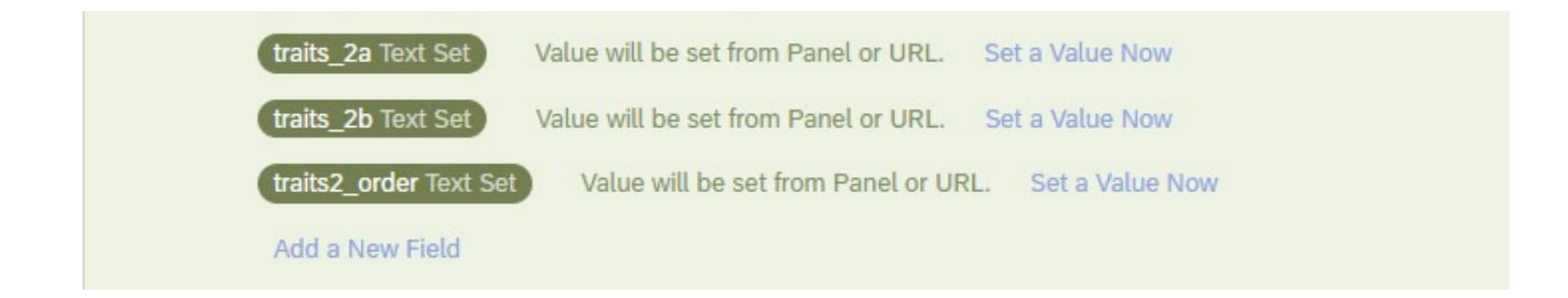

#### Java script code – Recording characteristics for analysis

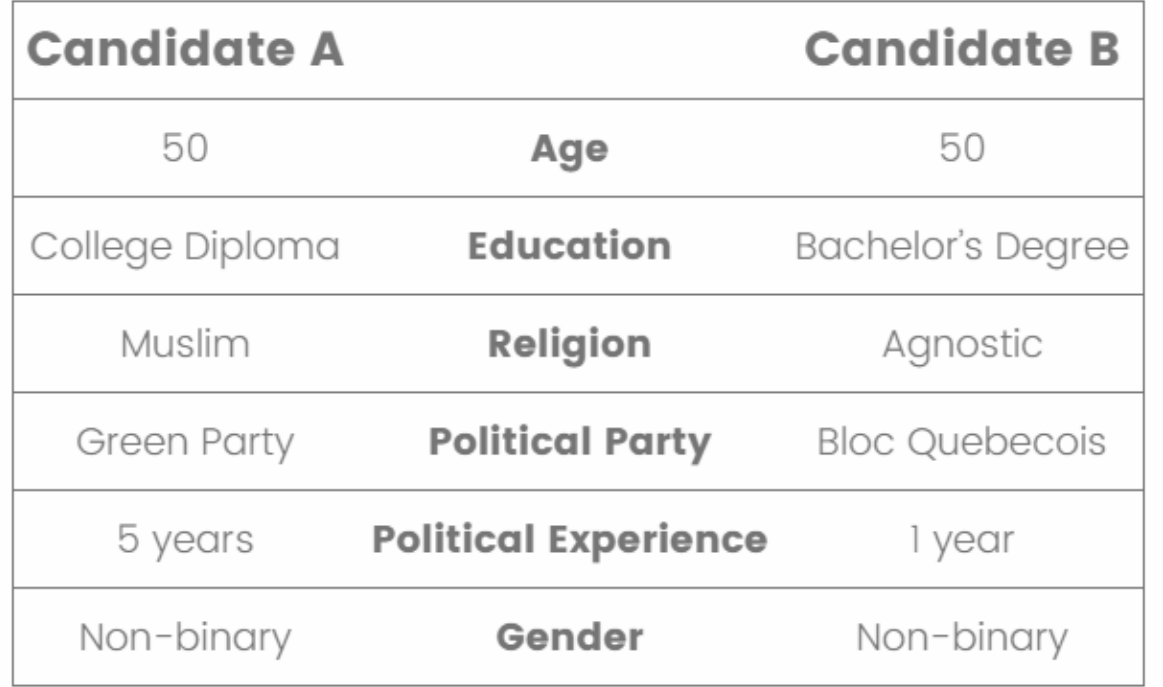

**traits\_2a:** 50|College Diploma|Muslim|Green Party|5 years|Non-binary

**traits\_2b:** 50|Bachelor's Degree|Agnostic|Bloc Quebecois|1 year|Non-binary

**traits2\_order:** Age|Education| Religion|Political Party|Political Experience|Gender

<style type="text/css">table, td { align:center; argin-left:auto; margin-right:auto; text-align:center; table-layout:auto; border-collapse:collapse; border-spacing:0; font-size:15pt; border-top: thin solid; border-bottom: thin solid; padding:7px;

#### }

th { height:60px; width:9px; border: 1px solid black; border-collapse: collapse; border-spacing:0; }

table td:first-child { border-left: thin solid; border-spacing:0; }

table td:last-child { border-right: thin solid; border-spacing:0;

#### HTML code that builds the table

#### This first part of the code controls the look of the table

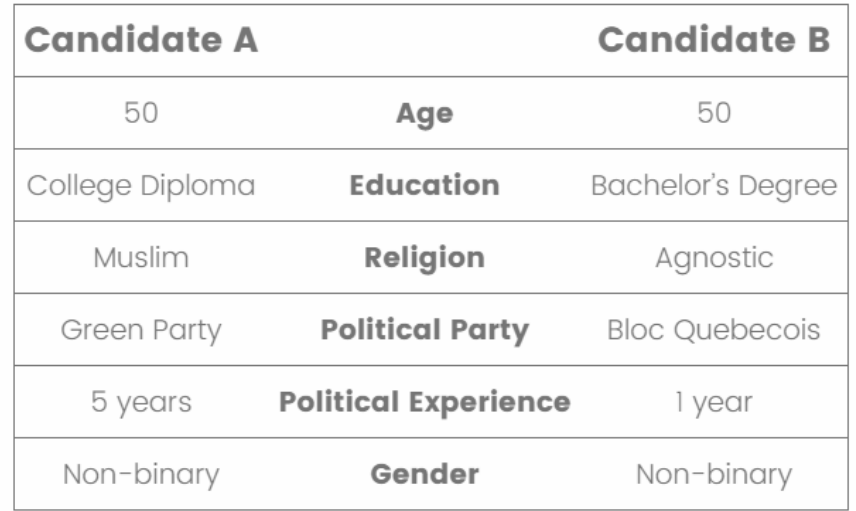

```
}
@media screen and (max-width:720px){
table, td {
font-size:75%; 
}
```

```
@media screen and (max-width:330px){
table, td {
font-size:60%; 
}
}
```
</style> <center> <div style="overflow-x:auto"> This part of the HTML code controls changes the size of the text based on respondent's display – helpful for mobile devices

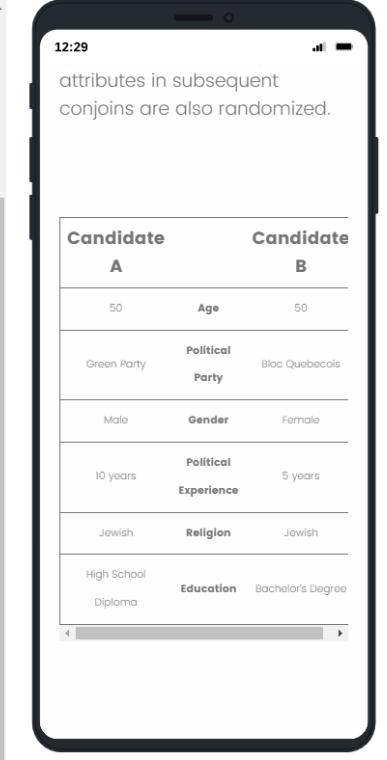

</style> <center> <div style="overflow-x:auto">

<table center> <tbody>

```
<tr>
```
<td style="font-weight: bold; font-size: 1.25em;"> Candidate A</td> <td>&nbsp;</td>

<td style="font-weight: bold; font-size: 1.25em;">Candidate B</td>  $\langle$ tr>

</center>

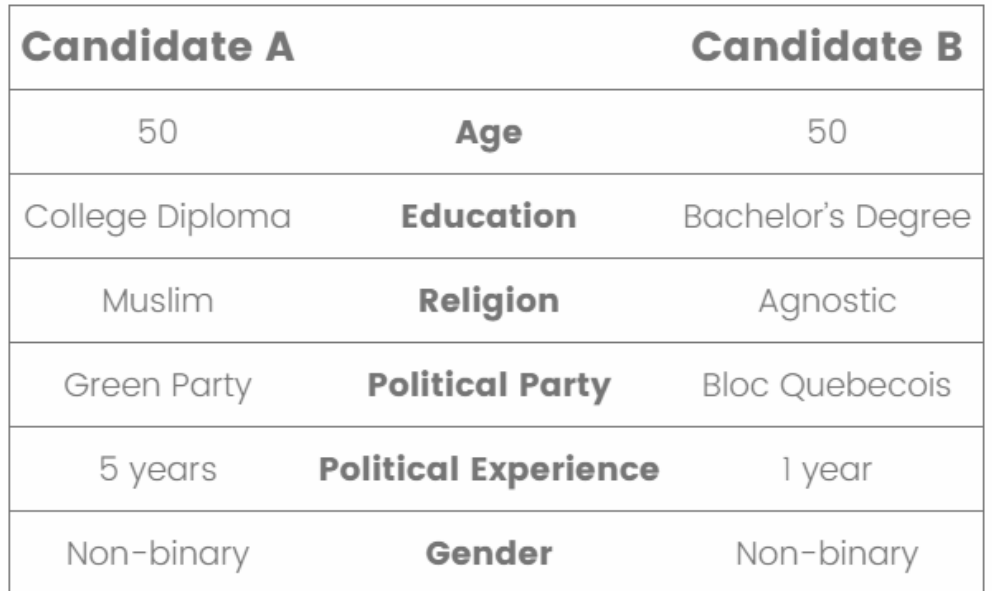

#### <center> <tr>

```
<td id="a1">&nbsp;</td>
 <td style="font-weight: bold;" td id="att1">&nbsp; </td><br><td id="b1">&nbsp;</td>
\langletr>
```

```
 <tr>
<td id="a2">&nbsp;</td>
<td style="font-weight: bold;" td id="att2">&nbsp;</td><br><td id="b2">&nbsp;</td>
\langletr>
```
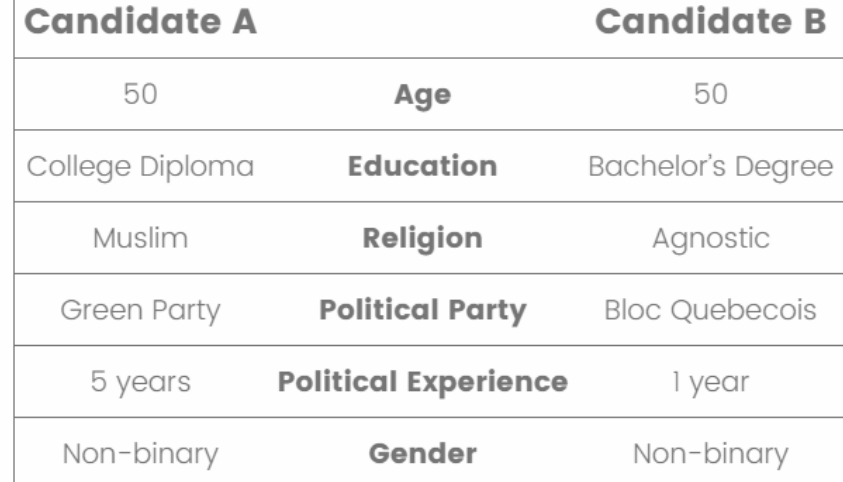

```
 <tr>
<td id="a3">&nbsp;</td>
<td style="font-weight: bold;" td id="att3">&nbsp;</td><br><td id="b3">&nbsp;</td>
\langletr>
```
#### <tr> <td id="a4">&nbsp;</td> <td style="font-weight: bold;" td id="att4">&nbsp;</td><br><td id="b4">&nbsp;</td>  $\langle$ tr>

#### <tr>

```
<td id="a5">&nbsp;</td>
<td style="font-weight: bold;" td id="att5">&nbsp;</td><br><td id="b5">&nbsp;</td>
\langletr>
```
#### <tr>

```
<td id="a6">&nbsp;</td>
<td style="font-weight: bold;" td id="att6">&nbsp;</td><br><td id="b6">&nbsp;</td>
\langletr>
```
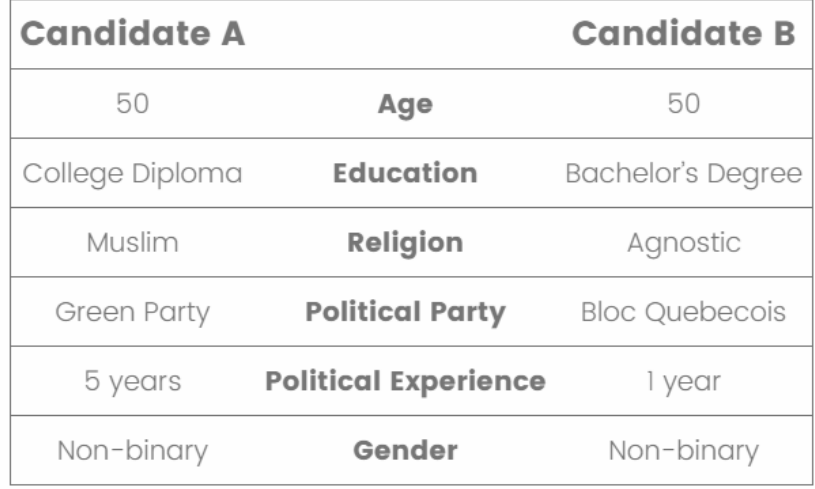

</tbody> </table> </div> </center>

## Creating Subsequent Conjoints

- If you want to randomize the order of the attributes in the next conjoint – copy and paste the code
	- Change seed number
	- Create additional embedded data felid that will capture the traits
- If you want the order of the attributes to stay the same for subsequent conjoints

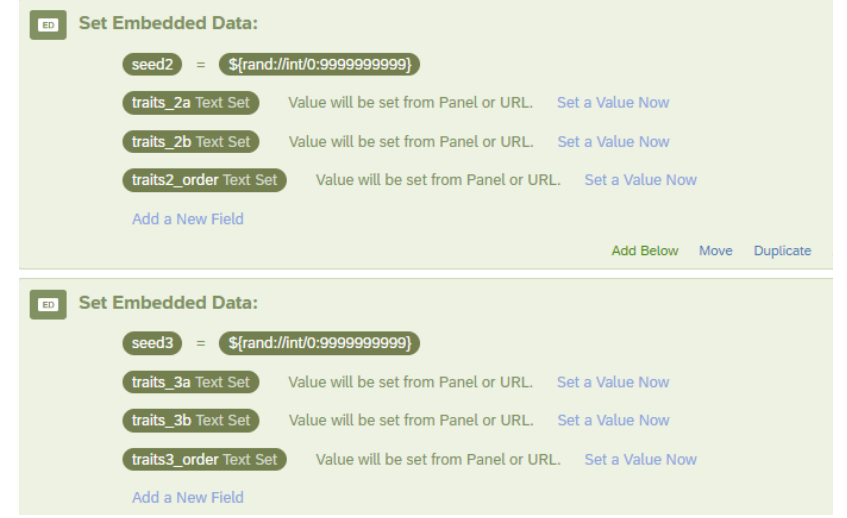

## Creating Subsequent Conjoints

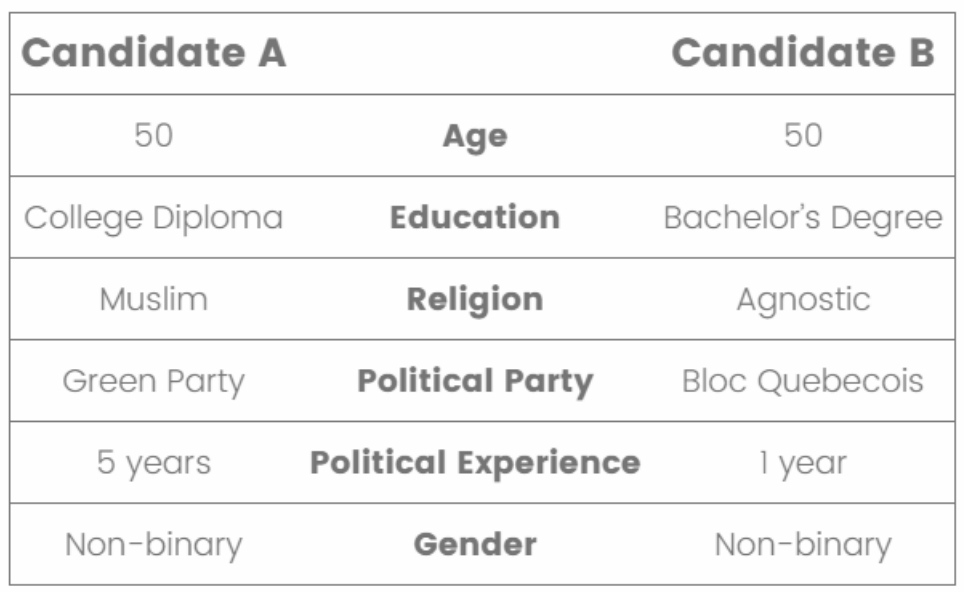

**traits4\_order:** Age|Education|Religion|Political Party|Political Experience|Gender

var att 1= p2a\_order[0]; (Age) var att2 = p2a\_order[1]; (Education) var att $3 = p2a$  order[2]; (Religion) var att4 =  $p2a$  order[3]; (Political Party) var att5 = p2a\_order[4]; (Political Experience) var att $6 = p2a$  order[5]; (Gender)

var attributes =  $[$ att1, att2, att3, att4, att5, att6 $]$